# SIMATIC Rack PC IL 40

Edycja 1/2003

# **Instrukcja obslugi**

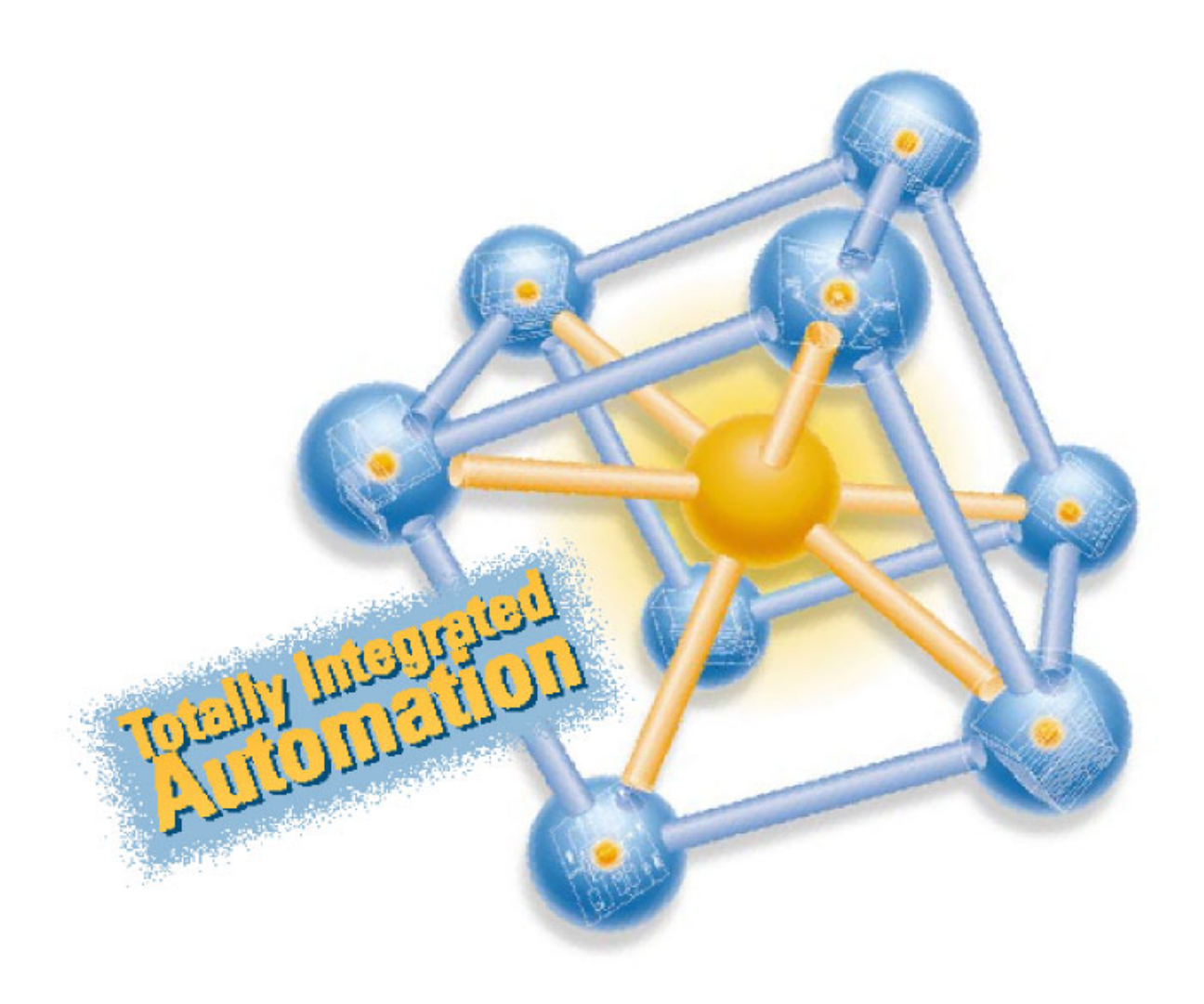

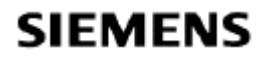

#### **Zasady bezpieczeństwa**

Ta instrukcja zawiera uwagi zmierzające do zapewnienia bezpieczeństwa personelowi, jak również ochrony urządzenia oraz podłączonego wyposażenia przed zniszczeniem. Wskazówki te są oznaczone specjalnymi symbolami pokazanymi poniżej i są stopniowane zgodnie z zagrożeniem przez następujące opisy:

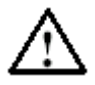

#### **Niebezpieczeństwo**

Sygnalizuje śmierć, poważne obrażenia osób lub poważne zniszczenia mienia w następstwie nieprawidłowego postępowania.

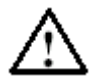

#### **Ostrzeżenie**

Sygnalizuje śmierć, poważne obrażenia osób lub poważne zniszczenia mienia może nastąpić w następstwie nieprawidłowego postępowania.

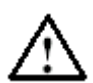

#### **Uwaga**

Wskazuje, że drobne obrażenia osób mogą wystąpić w następstwie nieprawidłowego postępowania.

#### **Uwaga**

Wskazuje, że drobne uszkodzenia mogą być rezultatem nieprawidłowego użytkowania.

#### **Wskazówka**

Zwraca uwagę na szczególnie ważne informacje o produkcie, jego umiejscowieniu, lub na poszczególne części dokumentacji.

#### **Wykwalifikowany personel**

Naprawa, utrzymanie i serwis urządzenia może być prowadzony tylko przez wykwalifikowany personel. Personelem wykwalifikowanym definiuje się osoby, które są upoważnione do doborów, uziemiania układów, wyposażenia i systemów zgodnie z wymaganiami bezpieczeństwa.

#### **Poprawne użytkowanie**

Zwróć uwagę na poniższy tekst:

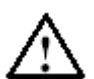

#### **Ostrzeżenie**

Urządzenie I jego komponenty mogą być wykorzystywane tylko w aplikacjach opisanych w katalogu lub dokumentacji technicznej, i tylko w połączeniu z urządzeniami lub komponentami od innych producentów, które są zaaprobowane lub rekomendowane przez Siemens. Urządzenie może tylko funkcjonować poprawnie I bezpiecznie, jeżeli było prawidłowo transportowane, przechowywane, ustawiane i zainstalowane oraz obsługiwane i utrzymywane zgodnie z zaleceniami producenta.

#### **Znaki handlowe**

SIMATIC®, SIMATIC HMI® i SIMATIC NET® są zastrzeżonymi znakami handlowymi Siemens AG.

# **Spis**

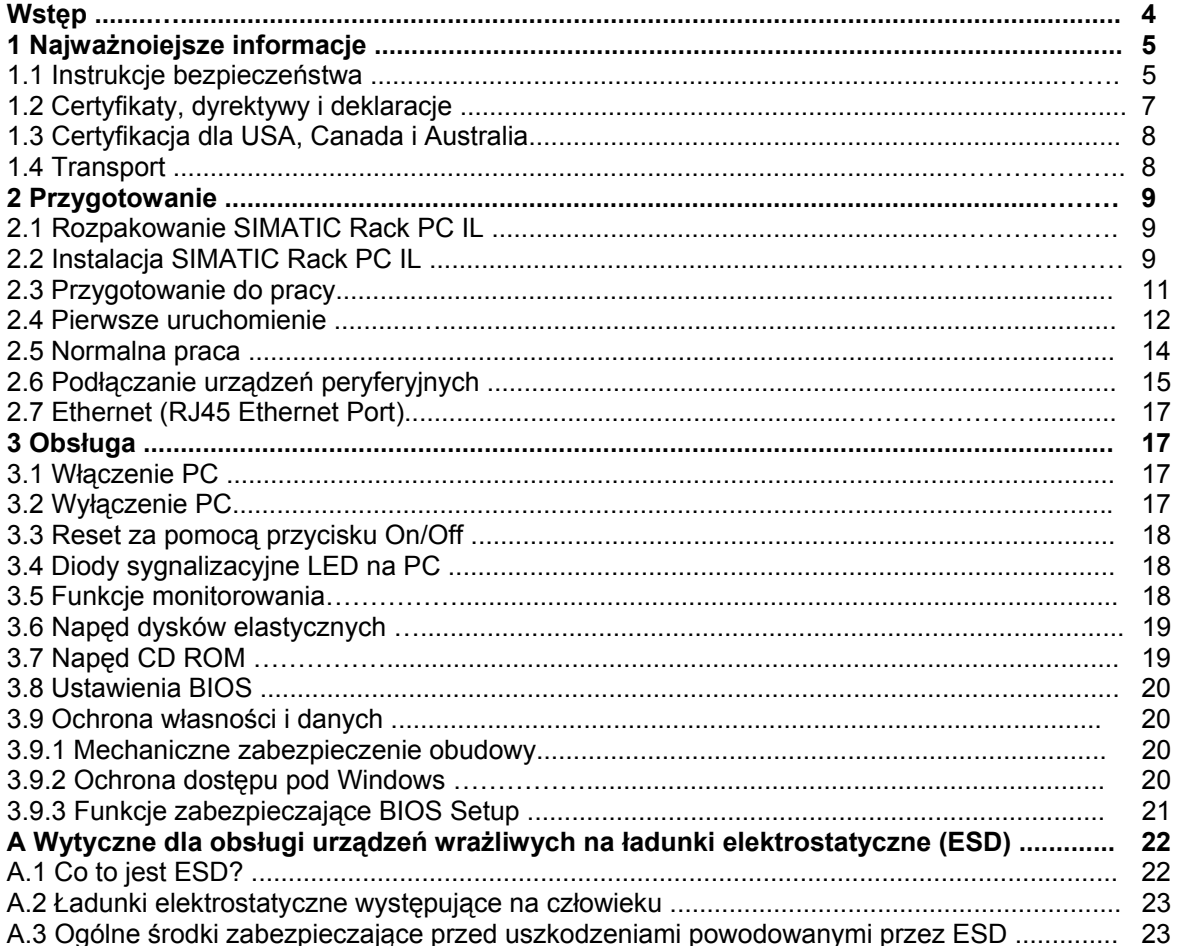

# **Wstęp**

#### **Zadanie instrukcji obsługi**

Instrukcja obsługi zawiera wszystkie pozwalające na uruchomienie i obsługę komputera przemysłowego SIMATIC Rack PC Industrial Lite (określanego w instrukcji jako Rack PC IL). Jest ona przeznaczona zarówno dla osób uruchamiających urządzenie samodzielnie jak również dla służb serwisowych i utrzymania, które instalują rozszerzenia lub przeprowadzają analizę usterek/błędów.

#### **Ważność instrukcji obsługi**

Instrukcja obsługi zachowuje swoją aktualność dla wszystkich dostarczanych wariantów Rack PC IL i obowiązuje dla sprzętu dostarczanego od marca 2003.

#### **Certyfikaty, standardy i dopuszczenia**

#### **Certyfikaty**

Urządzenia spełnia następujące wytyczne i certyfikacje:

- EN 60950 (Bezpieczeństwo)
- EN 61000-6-2 (Odporność na zakłócenia)
- Norm EN 50081-1 (Emitowane zakłócenia)
- Underwriters Laboratories (UL) dla Standard UL 1950
- Canadian Standard Association (CSA) dla Standard C22.2 No. 950

#### **Standardy i dopuszczenia**

Urządzenie spełnia wymagania dopuszczeń CE.

Dalsze informacje na temat dopuszczeń, certyfikatów i licencji dla tego urządzenia można znaleźć w Rozdziale 1.

#### **Dokumentacja elektroniczna**

Dokumentacja elektroniczna znajduje się na dołączonym do dostawy krążku CD "Rack PC IL 40 Documentation and Drivers". W celu jej przeczytania lub wydrukowania należy uruchomić program **Start** i postępować zgodnie z instrukcjami pokazywanymi na ekranie. Dokumentacja zawiera informacje na temat użytecznych zagadnień, np. rozbudowa przez urządzenia opcjonalne oraz dane techniczne.

#### **Doradztwo techniczne**

Jeżeli macie Państwo jakieś pytania techniczne, prosimy o kontakt z przedstawicielem firmy Siemens. Adresy i telefony znaleźć można w internecie pod adresem:

<http://www.siemens.pl/simatic>

#### **Szkolenia**

Siemens oferuje wiele kursów szkoleniowych zapoznających uczestników z systemami automatyki SIMATIC S7. W celu uzyskania szczegółowych informacji prosimy o kontakt z Państwa regionalnym centrum szkoleniowym:

Telefon: +48 (22) 870 91 63.

Internet:<http://www.siemens.pl/simatic>

# **1 Najważniejsze informacje**

### **1.1 Instrukcje bezpieczeństwa**

#### **Uwaga**

Instrukcje bezpieczeństwa podane na odwrocie strony tytułowej kuszą być brane pod uwagę. Przed rozbudową Rack PC IL należy zajrzeć do Rozdziału 5 dokumentacji elektronicznej i zapoznać się z odpowiednimi instrukcjami bezpieczeństwa.

To urządzenie odpowiada odpowiednim pomiarom bezpieczeństwa zgodnie z normami IEC, EN, VDE, UL i CSA. Jeżeli macie Państwo pytania dotyczące dopuszczalności instalacji urządzenia w określonym środowisku, prosimy o kontakt z naszym serwisem technicznym.

#### **Uwagi instalacyjne**

Na urządzeniu może wystąpić kondensacja pary wodnej w przypadku transportu z chłodnego otoczenia do obszaru pracy. W tym przypadku należy odczekać aż urządzenie zaadoptuje się do temperatury pomieszczenia i będzie całkowicie suche. Przy instalacji i uruchomieniu urządzenia należy zwracać także uwagę na wskazówki dotyczące warunków otoczenia podane w Rozdziale 6 dokumentacji elektronicznej i wskazówki instalacyjne zawarte w Sekcji 2.2 tego podręcznika. Urządzenie powinno być tak instalowane, aby nie istniało zagrożenie upadku urządzenia lub by urządzenie nie mogło ulec samouszkodzeniu lub uszkodzeniu innych urządzeń lub osób.

Należy upewnić się, że otwory wentylacyjne są dostatecznie odsłonięte, aby odpowiednia ilość powietrza mogła być dostarczona do układu chłodzącego wewnątrz obudowy.

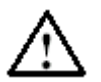

#### **Ostrzeżenie**

Podczas instalacji urządzenia należy wziąć pod uwagę dopuszczalne pozycje jego mocowania (zobacz Sekcja 2.2). Jeżeli urządzenie jest zainstalowane niezgodnie z wymaganiami, przestają obowiązywać dopuszczenia UL 1950 i EN60950 !

#### **Podłączanie zasilania**

Podczas podłączania urządzenia należy zapoznać się z instrukcjami zawartymi w Sekcji 2.3 tego podręcznika.

Nie należy podłączać lub odłączać przewodu zasilającego i przewodów transmisji danych podczas burzy.

W sytuacjach wyjątkowych (np. zniszczona obudowa, zniszczone elementy sterujące, uszkodzony przewód zasilający, zalanie płynem), należy wyłączyć urządzenie, odłączyć zasilanie i skontaktować się z serwisem.

Komputer Rack PC IL musi zostać wyłączony podczas podłączanie lub odłączania urządzeń peryferyjnych (klawiatura, mysz, drukarka, itp.). Jeżeli nie zastosują się Państwo do tych instrukcji istnieje możliwość uszkodzenia PC.

#### **Uwagi dotyczące urządzeń z zasilaniem AC**

Urządzenie przeznaczone jest do współpracy z uziemionym systemem zasilania elektrycznego (system TN zgodny z VDE 0100, część 300, lub IEC 364-3).

Praca w systemie zasilania bez uziemienia lub uziemioną impedancją (systemy IT) nie jest przewidziana.

Wtyczka przewodu zasilającego powinna spełniać lokalne wymogi bezpieczeństwa.

Należy sprawdzić czy ustawione na urządzeniu napięcie zasilania jest takie same jak napięcie w sieci lokalnej.

Urządzenie jest wyposażone w przetestowany pod kątem bezpieczeństwa kabel zasilający. Urządzenie można podłączyć tylko do gniazdka z uziemionym bolcem uziemiającym.

Należy się upewnić, że gniazdko na urządzeniu lub uziemione złącze do podłączenia systemu jest swobodnie dostępne i znajduje się możliwie najbliżej urządzenia.

W celu zapewnienia pełnej separacji od zasilania należy odłączyć urządzenie od gniazdka (złącze wtykowe na tylnej ściance urządzenia). Miejsce to musi być dostępne.

#### **Informacje specyficzne dla poszczególnych regionów**

**Dla USA i Kanady:**

W USA i Kanadzie, muszą być używane kable zasilające wymienione w normach CSA lub UL. **Dla pracy z napięciem 230 V (poza USA i Kanadą)**

Stosuje się kabel zasilający zawierający min. przewód 18 AWG oraz wtyczkę z uziemieniem dla zakresu nominalnego 15 A, 250 V. Przewód zasilający powinien spełniać normy bezpieczeństwa kraju, w którym urządzenie będzie instalowane

#### **Naprawy**

Napraw komputera Rack PC IL może dokonywać tylko autoryzowany personel. Nieautoryzowane otwieranie i niedozwolone naprawy urządzenia mogą stwarzać znaczące zagrożenie dla użytkownika.

Przed otwarciem urządzenia, należy najpierw je wyłączyć i odłączyć wtyczkę z gniazdka zasilającego.

W urządzeniu należy instalować tylko urządzenia rozszerzające przeznaczone dla tego urządzenia. Jeżeli instalowane będą inne urządzenia może to skutkować uszkodzeniem sprzętu lub naruszeniem wymagań bezpieczeństwa i regulacji dla zakłóceń przenoszonych drogą radiową. Aby sprawdzić czy urządzenie rozszerzające jest dopuszczone do współpracy z komputerem należy skontaktować się z serwisem technicznym lub dostawcą, u którego dokonano zakupu PC.

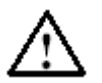

#### **Uwaga**

W Rack PC IL 40 znajdują się szybko obracające się wentylatorki, które mogą być przyczyną skaleczeń w przypadku dotykania.

#### **Wskazówka**

Na płycie czołowej znajduje się mata filtrująca, którą należy sprawdzać regularnie pod kątem zabrudzeń i wymieniać w razie konieczności.

#### **Bateria**

Baterie znajduje się poniżej wentylatora i mogą być wymienia tylko przez personel techniczny. Przy wyrzucaniu wyczerpanych baterii należy stosować się do lokalnych regulacji dotyczących utylizacji tego typu materiałów.

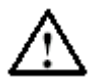

#### **Uwaga**

Istnieje niebezpieczeństwo eksplozji w przypadku nieprawidłowej wymiany baterii . Wymiany należy dokonywać tylko na taką samą baterię lub odpowiednik wskazany przez producenta. Zużytych baterii należy pozbywać się zgodnie z instrukcją producenta.

#### **Wskazówki dotyczące wstawiania lub usuwania modułów (wytyczne ESD)**

Moduły zawierające elementy wrażliwe na ładunki elektrostatyczne (ESD) mogą zostać zidentyfikowane na podstawie następującego oznaczenia:

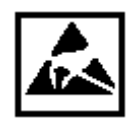

Podczas dotykania modułów zawierających elementy wrażliwe na ładunek elektrostatyczny należy mieć na uwadze i starannie wypełniać wytyczne wymienione poniżej:

- Przed dotykaniem urządzeń wrażliwych na ESD zawsze rozładowuj ładunki zgromadzone na swoim ciele (np. przez dotknięcie uziemionych obiektów).
- Urządzenia I narzędzia muszą być wolne od ładunków statycznych.
- Przed podłączaniem lub odłączaniem modułów (zawierających ESD) zawsze wyciągnij wtyczkę zasilającą i odłącz baterię.
- Moduły wrażliwe na ESD należy dotykać tylko na ich krawędziach.

Więcej informacji na temat wyładowań elektrostatycznych i wymogów bezpieczeństwa znajduje się w Załączniku A.

## **1.2 Certyfikaty, dyrektywy i deklaracje**

#### **Uwagi dotyczące znaku CE**

CE Następujący znak stosuje się do produktów SIMATIC opisanych w tej instrukcji obsługi:

#### **Dyrektywy EMC**

To urządzenie spełnia wymagania dyrektywy EC 89/336/EEC nt. "kompatybilności elektromagnetycznej" i jest przeznaczone do zastosowania w następujących obszarach zgodnie ze znakiem CE:

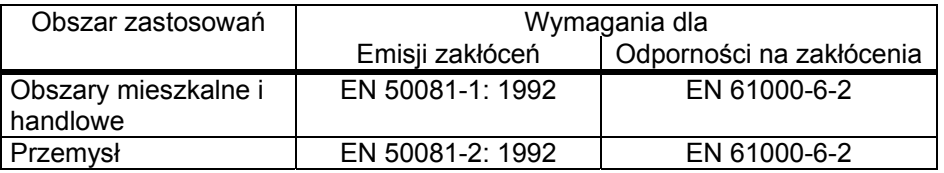

Dodatkowo spełnione są normy EN 61000-3-2 (prądy harmoniczne) oraz EN 61000-3-3 (fluktuacja napięcia i migotanie).

#### **Dyrektywy dotyczące niskiego napięcia**

Ten produkt spełnia wymagania dyrektywy EC 73/23/EEC nt. "niskie napięcie" i było testowane zgodnie z normą EN60950.

#### **Deklaracje zgodności**

Deklaracje zgodności EC oraz odpowiednie dokumentacje są dostępne w: Siemens AG Biuro Automation and Drives A&D AS RD 4 Postfach 1963 D-92209 Amberg Tel.: +49 (9621) 80-3283 Fax: +49 (9621) 80-3278

#### **Podłączanie urządzeń peryferyjnych**

Wymagania dotyczące odporności na zakłócenia (EN61000-6-2) są spełnione, gdy podłączane są urządzenia peryferyjne przystosowane do środowiska przemysłowego. Urządzenia peryferyjne powinny być podłączane tylko przewodami ekranowanymi.

#### **Licencjonowanie oprogramowania**

SIMATIC Rack PC IL jest dostarczany wraz z systemem operacyjnym znajdującym się na płycie Restore CD. Proszę zapoznać się z warunkami umowy licencyjnej.

### **1.3 Certification for the USA, Canada and Australia**

#### **Bezpieczeństwo**

Każdy z poniższych znaków umieszczonych na urządzeniu symbolizuje następujące dopuszczenia:

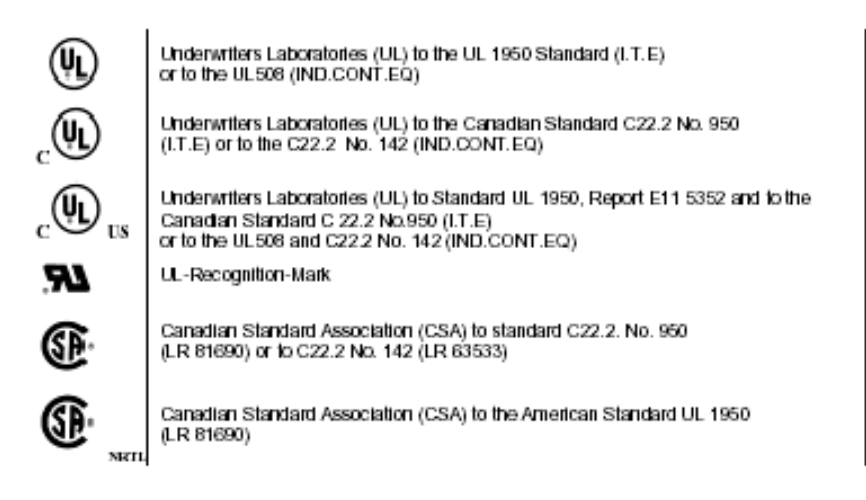

## **1.4 Transport**

#### **Transport**

Pomimo, że Rack PC IL posiada trwałą konstrukcję, jego elementy wewnętrzne są wrażliwe na silne wibracje i udary. W związku z tym urządzenie powinno być chronione przed silnymi mechanicznymi naprężeniami mogącymi wystąpić podczas transportu. Jeżeli zamierzamy przenosić Rack PC IL z jednej lokalizacji do drugiej, to należy wykorzystywać do tego celu oryginalne **opakowanie**.

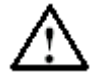

### **Uwaga**

Ryzyko uszkodzenia!

Podczas transportu PC przy niekorzystnej pogodzie, gdy mogą wystąpić ekstremalne zmiany temperatury, należy się upewnić, że na lub wewnątrz urządzenia nie występuje para wodna (kondensacja).

Przed uruchomieniem urządzenia należy pozostawić je w pomieszczeniu w celu adaptacji do temperatury pokojowej.

# **2 Przygotowanie**

### **2.1 Rozpakowywanie SIMATIC Rack PC IL**

Rack PC IL rozpakowujemy według wskazówek:

- 1. Wyjmujemy urządzenie z opakowania.
- 2. Nie należy wyrzucać oryginalnego opakowania. Należy je zachować w razie potrzeby ponownego transportu urządzenia w przyszłości.
- 3. Dokumentacje proszę przechowywać w bezpiecznym miejscu, gdyż jest ona potrzebna podczas pierwszego uruchomienia i stanowi wyposażenie urządzenia.
- 4. Sprawdzamy opakowanie i jego zawartość na wypadek stwierdzenia uszkodzeń mogących powstać podczas transportu.
- 5. Sprawdzamy list przewozowy w celu upewnienia się, że nie brakuje żadnych komponentów. Sprawdzamy również akcesoria, które mogły być zamawiane oddzielnie.
- 6. W przypadku stwierdzenia uszkodzeń powstałych podczas transportu lub braku komponentów wyspecyfikowanych na liście przewozowym należy skontaktować się z lokalnym dostawcą.

#### **Odczytywanie numeru seryjnego i adresu ethernetowego**

7. Wpisz numer seryjny i adres ethernetowy swojego PC do tabeli umieszczonej poniżej. Numer seryjny znajduje się na etykietce umieszczonej attache tyłu urządzenia, natomiast adres ethernetowy można znaleźć w ustawieniach BIOS pod zakładką **Info** (klawisz F1) **> LAN Address**.

Jest to bardzo ważne, gdyż na podstawie tych numerów urządzenie może być precyzyjnie zidentyfikowane w przypadku napraw lub kradzieży.

#### **Wprowadzanie Microsoft Windows "Product Key" z "Certyfikatu Autentyczności"**

8. Numer Microsoft Windows "Product Key" z "Certyfikatu Autentyczności" (COA) wprowadzamy do tabeli. "Product key" znajduje się z tyłu urządzenia.

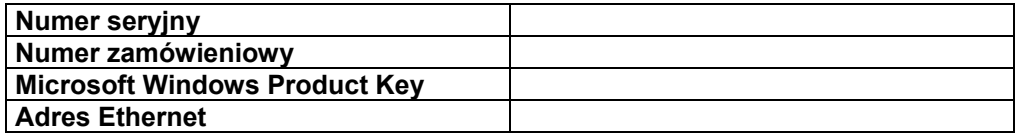

## **2.2 Instalacja SIMATIC Rack PC IL**

Komputer Rack PC jest przystosowany do instalacji w pionie i poziomie w konsolach, szafach sterowniczych i systemach szyn 19".

#### **Wskazówka**

W przypadku instalacji w pionie należy zwrócić uwagę na właściwe położenie czoła urządzenia.

Rack PC IL spełnia wymagania bezpieczeństwa ppoż zgodnie z normą EN 60950, w związku z tym może być instalowany bez dodatkowych zabezpieczeń ppoż.

Podczas instalacji PC należy zwrócić uwagę na następujące zagadnienia:

- Chronić PC przed pyłem, wilgocią i wysoką temperaturą.
- Trzymać PC z dala od miejsc bezpośrednio nasłonecznionych.
- Montować PC tak, aby zapewnić maksimum bezpieczeństwa.

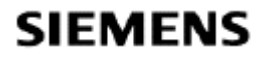

- Aby PC był prawidło wentylowany należy zapewnić wolną przestrzeń w pobliżu otworów wentylacyjnych wynoszącą ok. 50 mm.
- Należy upewnić się, że otwory wentylacyjne w obudowie PC nie są zasłonięte.
- Należy upewnić się, że suwane drzwiczki frontowe PC są zamknięte podczas pracy.
- Rack PC IL może być montowany na szynach teleskopowych lub na stelażach. Niedozwolony jest montaż urządzenia tylko na 19" wspornikach czołowych.
- Należy stosować szafy, szyny lub kątowniki renomowanych producentów.
- W przypadku szyn teleskopowych należy zapewnić całkowite wysuwanie Rack PC z szafy lub stelaża.

#### **Wskazówka**

Jeżeli system jest zainstalowany bez przestrzegania w/w zasad, to dopuszczenia UL 1950 i EN60950 nie mają zastosowania!

#### **Rysunki wymiarowe dla instalacji w szafach 19"**

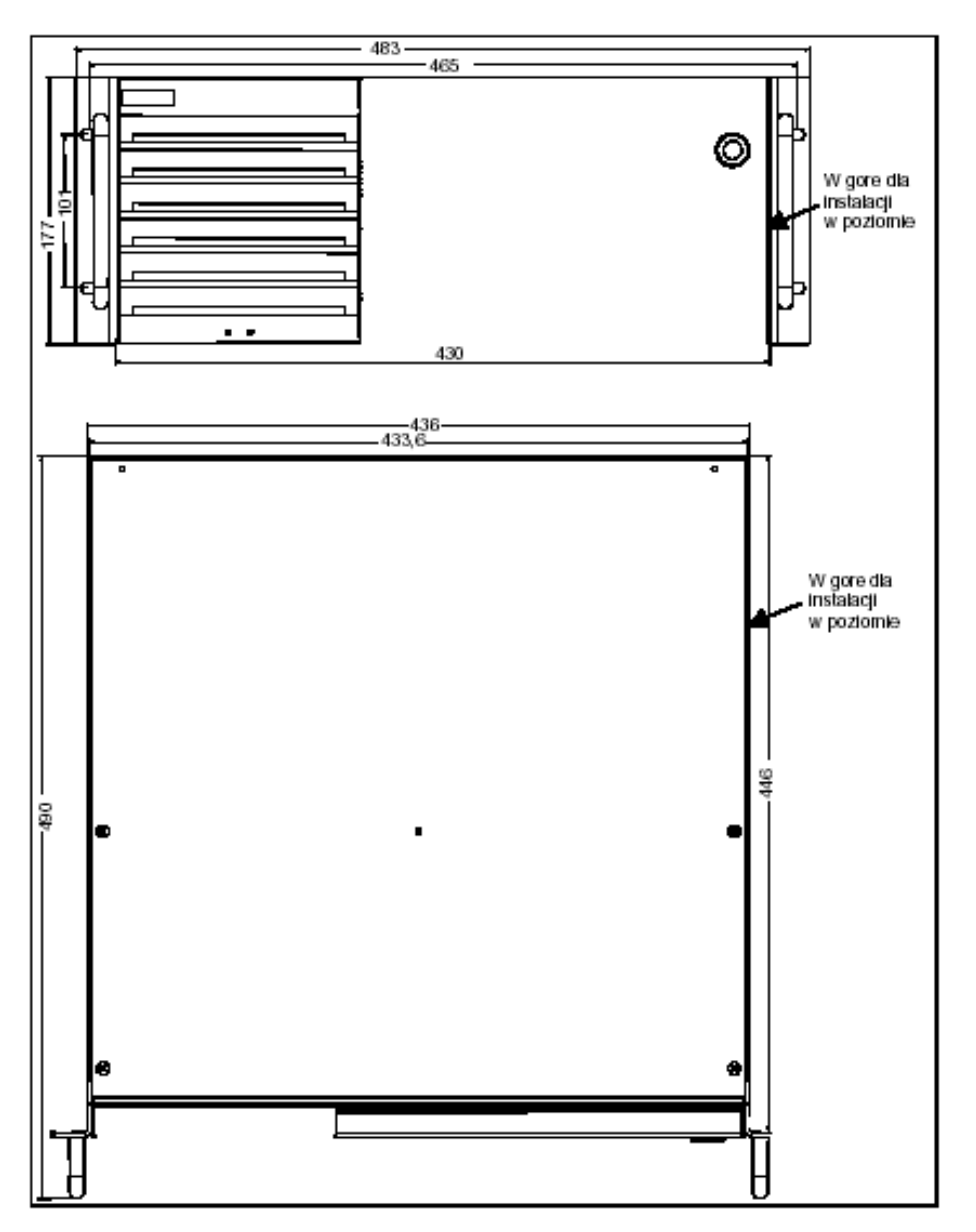

#### **Rysunki wymiarowe dla instalacji na szynach teleskopowych**

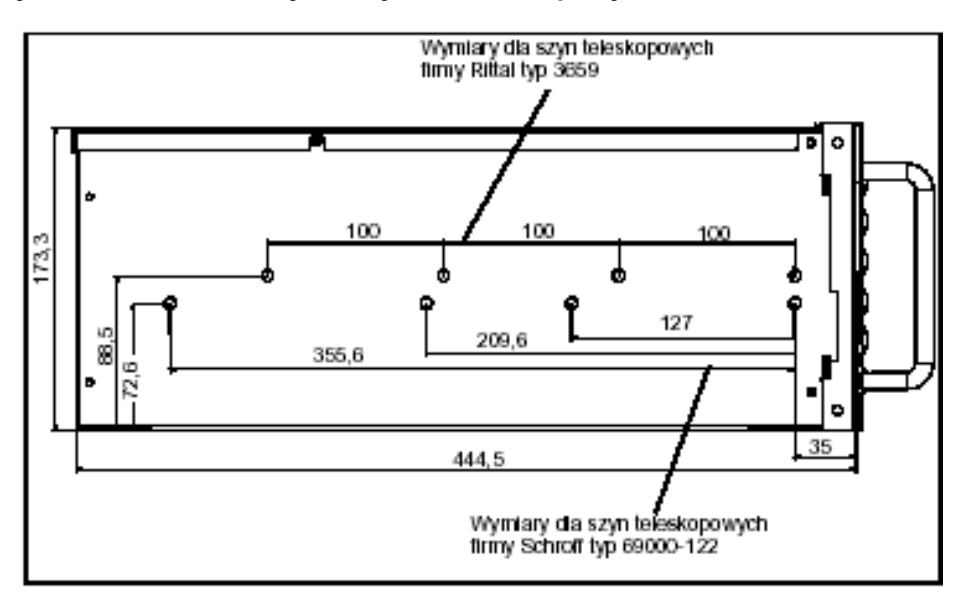

Specyfikacja techniczna szyn teleskopowych

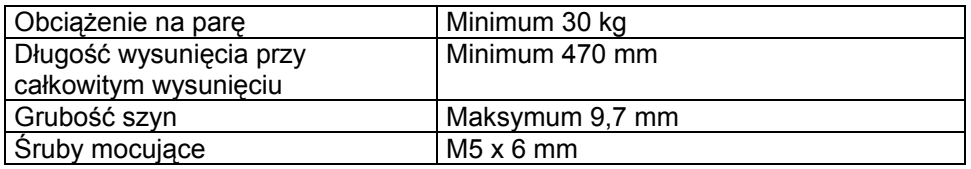

Śruby mocujące szyny teleskopowe nie powinny być wkręcane głębiej niż maks. 5 mm w obudowę.

## **2.3 Przygotowanie do pracy**

#### **Podłączanie zasilania**

Zasilacz AC komputera Rack PC IL jest przystosowany do pracy z napięciem 115/230V. Wybór napięcia jest dokonywany automatycznie.

- 1. Wetknij dostarczony z urządzeniem przewód zasilający w odpowiednie gniazdo.
- 2. Podłącz jednostkę do gniazdka z bolcem uziemiającym.
- 3. Fasten the power plug using power plug clamp supplied.

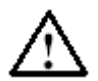

#### **Ostrzeżenie**

Rack PC IL jest wyposażony w przetestowane pod kątem bezpieczeństwa przewody zasilające, które mogą być podłączane tylko do gniazdek posiadających uziemienie. Należy upewnić się, że złącze na urządzeniu lub gniazdko z uziemieniem w instalacji budynkowej jest łatwo dostępne i znajduje się tak blisko urządzenia, jak to tylko jest możliwe. Wtyczka zasilająca musi być całkowicie wyciągnięta w celu zapewnienia pełnej separacji od zasilania. Jeżeli PC jest instalowany w szafie, to musi być ona wyposażona w główny wyłącznik zasilania.

#### **Wskazówka**

Rack IL 40 uruchamia się jak tylko jest podłączany do zasilania. Aby go ponownie wyłączyć należy wcisnąć przycisk ON/OFF.

#### **Podłączanie urządzeń peryferyjnych i włączanie Rack PC IL**

Przed podłączeniem Rack PC IL do zasilania należy podłączyć urządzenia peryferyjne tj. mysz, klawiaturę i monitor.

- 1. Wkładamy kable przyłączeniowe urządzeń peryferyjnych w odpowiednie złącza znajdujące się na stronie portów Rack PC IL (zobacz Rozdział 2.6.)
- 2. Wciskamy przycisk On/Off znajdujący sie za drzwiczkami frontowymi i PC jest już uruchomiony. Dioda Power LED świeci się na zielono.

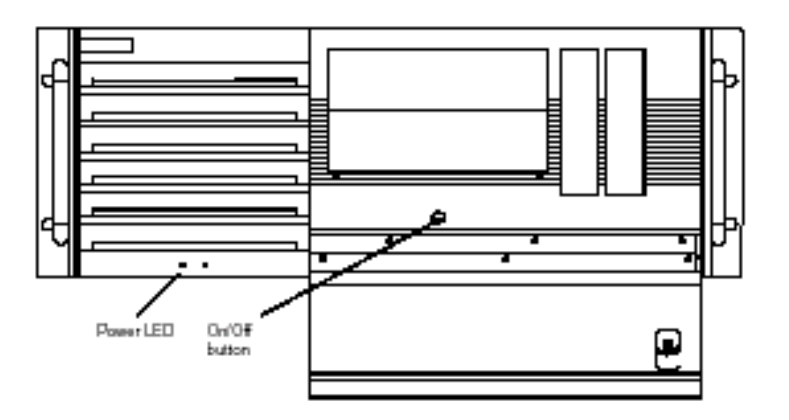

### **2.4 Pierwsze uruchomienie**

Rack PC IL jest dostarczany bez zainstalowanego żadnego systemu operacyjnego. System operacyjny jest zawarty na dostarczanej płycie Restore CD ROM.

Rack PC IL jest przystosowany obecnie do pracy z następującymi systemami operacyjnymi:

- Windows NT 4.0; German, English
- Windows 2000 Professional MUI; German, English, French, Italian, Spanish
- Windows XP Professional MUI; German, English, French, Italian, Spanish

Podczas instalacji na dysku twardym są tworzone dwie partycje c: \proq o rozmiarze 4 Gbytes (lub 10 Gbytes dla Windows XP) oraz d:\data o rozmiarze pozostałej pojemności dysku.

#### **Instalacja systemu operacyjnego z Restore CD**

Po włączeniu, Rack PC IL przeprowadza autotest. Podczas autotestu wyświetlany jest na monitorze komunikat <F2> BIOS Setup, <F12> Boot Menu.

#### **Wskazówka**

Klawisze F2 i F12, gdy komunikat jest wyświetlany, mogą być wykorzystywane do przywołania wyświetlanego menu. Klawisze naciskaj tylko wtedy, gdy zapoznałeś się z menu, które chcesz przywołać.

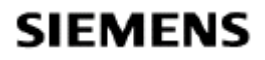

Rack PC IL jest uruchomiony. Na ekranie pojawia się komunikat "Operating system not found" (nie znaleziono systemu operacyjnego) informujący, że system operacyjny nie został jeszcze zainstalowany.

1. Wkładamy dostarczoną płytę Restore CD do napędu CD ROM i zamknij go.

#### **Wskazówka**

Jeżeli zainstalowane są dwa napędy CD, to płytę należy umieścić In pierwszym napędzie (master).

- 2. Wciskamy dwukrotnie przycisk On/Off znajdujący się za drzwiczkami frontowymi. Rack PC IL uruchamia się ponownie a na ekranie pojawia się menu instalacyjne.
- 3. Jeżeli wybierzemy opcję "Full Recovery", to dysk twardy zostanie całkowicie sformatowany. Jeżeli wybierzemy opcję "Partial Recovery", to dane na dysku "D" (Partycja DATA) będą zachowane.

Podczas pierwszego uruchomienia zawsze wybieramy opcję "Full Recovery". Opcja "Partial Recovery" może być używana tylko przy reinstalacji, jeżeli nazwa partycji i jej rozmiar nie były zmieniane.

- 4. Po instalacji usuwamy plytę CD-ROM z napędu.
- 5. Uruchamiamy ponownie PC.

#### **Pierwsze uruchomienie**

#### **Uwaga**

Poniższa procedura opisuje, jako przykład, pierwsze uruchomienie Rack PC IL z systemem operacyjnym Windows 2000, German.

Pojawia się okienko startowe systemu operacyjnego.

W przypadku wykrycia nowe sprzętu pojawiają się odpowiednie okienka dialogowe. Potwierdzamy instalacje sprzętu.

Ponownie pojawia się okienko startowe systemu operacyjnego. Wybieramy i potwierdzamy ustawienia systemu. Rack PC IL jest uruchomiony.

#### Po restarcie

- musi zostać ustawiona strefa czasowa i
- muszą zostać potwierdzone umowy licencyjne.

Potwierdzamy ustawienia – ustawienia systemowe są teraz uaktualniane.

W tym momencie otwiera się okienko dialogowe ustawienia daty/czasu. Wprowadzamy

aktualną datę/czas, jeżeli jest to konieczne, i zatwierdzamy ustawienia.

Zamykamy Windows i restartujemy Rack PC w celu pełnej aktualizacji wprowadzonych zmian.

### **2.5 Normalna praca**

Jeżeli system operacyjny Rack PC został już ustawiony, to po każdym włączeniu lub restarcie komputera na ekranie jest wyświetlany interfejs użytkownika zainstalowanego systemu operacyjnego.

#### **Właczenie komputera**

Aby włączyć Rack PC IL należy wcisnąć dwukrotnie przycisk On/Off. Po włączeniu Rack PC IL przeprowadzi autotest, podczas którego wyświetlany będzie na ekranie komunikat "<F2> BIOS Setup, <F12> Boot Menu". Po jego zakończeniu nastąpi załadowanie systemu operacyjnego a na ekranie wyświetlany będzie aktualny pulpit użytkownika.

#### **Cechy specjalne Windows 2000**

Funkcja logowania nie jest aktywna domyślnie.

- W celu aktywacji logowania należy dokonać następujących ustawień:
- 1. Wybramy **Start** > **Settings** > **Control Panel** > **Users and Passwords:**
- 2. Dezaktywujemy pole wyboru "Users and enter user name and password for the computer".
- 3. Zatwierdzamy ustawienia i wprowadzamy hasło.

#### **Cechy specjalne Windows XP Professional**

Funkcja logowania jest aktywna domyślnie.

Narzędzie do aktywowania/deaktywowania logowania znaleźć można na załączonej płycie CD "Rack PC IL 40 Documentation and Drivers" w katalogu "Driver&Updates".

#### **Cechy specjalne Windows NT4**

Usługi DHCP są instalowane podczas instalacji Windows NT i domyślnie są nieaktywne. Aktywacja usług DHCP może być przeprowadzona w następujący sposób:

- 1. Wybieramy Start > Settings > Control Panel > Services. Otwiera się okno dialogowe usługi.
- *2.* Wybieramy usługę DHCP Client. Klikając podwójnie otwieramy okienko *Services*.
- 3. Wybieramy *Automatically* i potwierdzamy wybór przyciskiem *OK.*
- 4. Zamykamy otwarte okienka.

Należy brać pod uwagę fakt, że jeżeli aktywna jest usługa DHCP a Rack PC IL nie jest podłączony do odpowiedniej sieci, to znaczącą wydłuża się czas uruchomienia komputera.

## **2.6 Podłączanie urządzeń peryferyjnych**

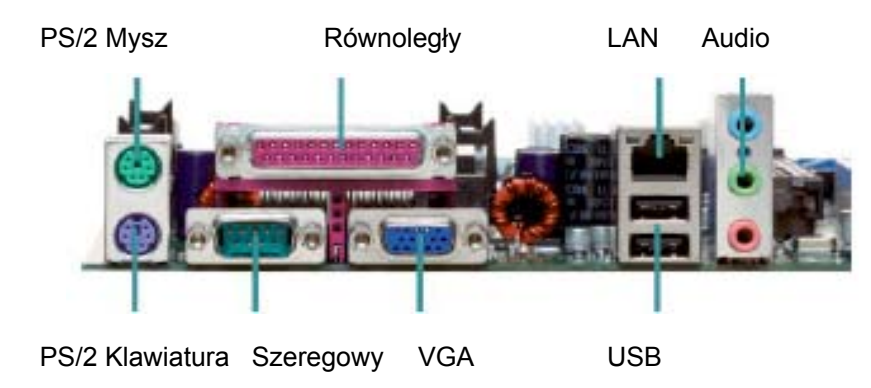

#### **Wskazówka**

Kiedy podłączamy urządzenia peryferyjne należy się upewnić czy spełniają one wymagania przemysłowe zgodnie z normą EN 50082-2.

#### **Podłączanie klawiatury PS/2**

- Do Rack PC IL może być podłączona dowolna klawiatura PS/2.
- 1. Odłączamy PC od zasilania.
- 2. Wkładamy wtyczkę klawiatury PS/2.
- 3. Podłączamy PC do zasilania.

#### **Podłączenie klawiatury USB**

Informacje na temat podłączenia klawiatury USB znaleźć można w rozdziale **Podłączanie urządzeń USB**

#### **Stosowanie myszy**

Do komputera Rack PC IL możemy podłączyć mysz ze złączem PS/2 oraz USB. Port USB obsługiwany jest tylko w Windows 2000 i Windows XP.

#### **Podłączanie myszy PS/2**

Do Rack PC IL możemy podłączyć zewnętrzną mysz PS/2 lub inne urządzenie wskazujące.

- 1. Odłączamy PC od zasilania.
- 2. Wtykamy wtyczkę myszy PS/2 lub innego urządzenia wskazującego do złącza "PS/2 mouse".
- 3. Podłączamy PC do zasilania.

#### **Podłączanie myszy szeregowej**

Do portu szeregowego możemy podłączyć mysz szeregową. Aby mysz szeregowa była prawidłowo obsługiwana należy zainstalować odpowiedni sterownik myszy i dokonać odpowiednich ustawień. Dodatkowe informacje na ten temat znajdą Państwo w dokumentacji myszy lub w opisie systemu operacyjnego.

- 1. Odłączamy PC od zasilania.
- 2. Wtykamy złącze myszy szeregowej do portu szeregowego.
- 3. Zabezpieczamy złącze za pomocą śrubek.
- 4. Podłączamy PC do zasilania.

#### **Podłączanie myszy USB**

Informacje na temat podłączenia myszy USB znaleźć można w rozdziale **Podłączanie urządzeń USB**

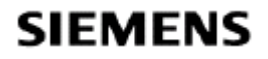

#### **Podłączanie monitora**

Do komputera możliwe jest podłączenie zewnętrznego monitora posiadającego standardowe złącze VGA. Zalecana jest stosowanie monitorów Siemens.

- 1. Odłączamy PC od zasilania i wyłączamy monitor.
- 2. Wtykamy przewód sygnałowy do gniazdka VGA.
- 3. Przykręcamy wtyczkę śrubkami.
- 4. Podłączamy przewód sygnałowy do monitora.
- 5. Podłączamy PC do zasilania i włączamy monitor.

#### **Uwaga**

Jeżeli chcemy ustawić wyższą częstotliwość odświeżania i rozdzielczość, należy się najpierw upewnić czy wybrany monitor obsługuje takie podwyższone parametry. Jeżeli zadana częstotliwość odświeżania jest zbyt wysoka, może to skutkować uszkodzeniem monitora.

#### **Podłączanie drukarki do portu równoległego**

- 1. Odłączamy PC od zasilania i wyłączamy drukarkę.
- 2. Wtykamy kabel drukarki do portu równoległego LPT1.
- 3. Podłączamy kabel drukarki do drukarki.
- 4. Przykręcamy wtyczkę śrubkami do złącza portu.
- 5. Podłączamy PC do zasilania i włączamy drukarkę.

#### **Wskazówka**

Konfiguracji portu równoległego można dokonać w BIOS. Tryb ECP jest ustawiony jako domyślny.

#### **Uwaga**

Należy wyłączyć komputer przed podłączeniem do portu równoległego (drukarka powinna być również wyłączona).

**Należy się upewnić, że korzystamy z właściwego portu. Jeżeli skorzystamy z niewłaściwego portu lub niewłaściwego kabla drukarki, to port może ulec uszkodzeniu.** Przed podłączeniem przewodów należy oczyścić nasze ciało z ładunków elektrostatycznych. Komputer i przewody muszą znajdować się na tym samym potencjale. Aby to zrobić należy dotknąć płyty montażowej portów znajdującej się po lewej stronie komputera. Do podłączania należy korzystać tylko z oryginalnych kabli przyłączeniowych.

#### **Podłączanie drukarki do portu USB**

Informacje na temat podłączenia drukarki do portu USB znaleźć można w rozdziale **Podłączanie urządzeń USB**

#### **Podłączanie urządzeń USB**

.

Do portu USB może być podłączone jedno lub wiele urządzeń USB (mysz, klawiatura lub drukarka).

• Wtykamy wtyczkę urządzenia USB do portu USB.

Urządzenia są automatycznie rozpoznawane przez system operacyjny Plug & Play i są już gotowe do pracy.

Klawiatura USB może być wykorzystywana do obsługi ustawień BIOS. Aby funkcja ta działała należy aktywować "USB Legacy Support" w ustawieniach BIOS.

#### **Wskazówka**

System operacyjny, który nie wspiera usługi Plug & Play (np. WindowsNT) generalnie nie obsługuje urządzń USB.

### **2.7 Ethernet (Port RJ45 Ethernet)**

#### **Podłączanie Rack PC do sieci poprzez port RJ45 Ethernet**

Port RJ45 Ethernet jest portem typu Twisted Pair (TP) umożliwiającym transfer danych z prędkością 10/100 Mbps. Zainstalowany na płycie port jest kompatybilny z adapterem Intel 82562. Jest to port Plug and Play i jest automatycznie rozpoznawany przez system Windows. Ustawienia logowania są prowadzone z poziomu panelu sterowania Windows.

#### **Wskazówka**

Do pracy z prędkością 100 Mbps wymagany jest kabel Ethernet klasy 5.

#### **Wskazówka**

Kontroler LAN komputera Rack IL 40 obsługuje funkcje AlertOnLAN i WakeOnLAN.

# **3 Obsługa**

### **3.1 Włączenie PC**

- 1. Włączamy monitor.
- 2. Wciskamy przycisk On/Off znajdujący się za drzwiczkami frontowymi. Dioda Power LED świeci się na zielono.

### **3.2 Wyłączenie PC**

Jeżeli komputer pracuje pod systemem Windows, to przy wyłączaniu PC zawsze należy korzystać z polecenia **Start > Shut down** znajdującego się na pasku zadań. Jeżeli system operacyjny nie wyłączy komputera automatycznie, to należy to zrobić z wykorzystaniem przycisku On/Off. Dioda Power LED powinna zgasnąć.

#### **Uwaga**

Aby odłączyć urządzenie od zasilania należy wyłączyć wyłącznik główny w szafie sterowniczej/ panelu sterowania lub wyciągnąć wtyczkę zasilania z Rack PC IL.

### **3.3 Reset za pomocą przycisku On/Off**

Jeżeli raz, krótko naciśniemy przycisk On/Off, system operacyjny zamknie się i Rack PC IL zostanie wyłączony.

#### **Wskazówka**

W przypadku systemu Windows NT komputer PC wyłączy się natychmiast ponieważ system nie może być zamknięty.

Jeżeli wciskamy przycisk On/Off raz I przytrzymujemy go dłużej niż cztery sekundy, Rack PC IL wyłączy się bez zamykania systemu (Reset). Ponowne, krótkie wciśnięcie przycisku On/Off spowoduje restart systemu operacyjnego.

### **3.4 Diody sygnalizacyjne LED na PC**

Diody LED są umiejscowione na stronie frontowej obudowy.

#### **Napęd dysku twardego**

Dioda LED świeci się, gdy następuje zapis bądź odczyt danych.

#### **Zasilanie**

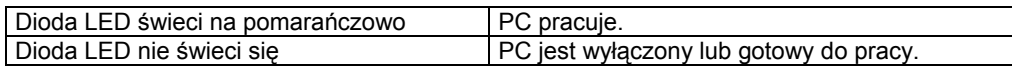

#### **CD ROM**

Dioda LED świeci się podczas odczytu danych z płyty CD ROM. Płytę CD można wyjmować jedynie w czasie, gdy dioda nie świeci się.

#### **Napęd dyskietek**

Dioda LED świeci się podczas odczytu / zapisu danych z/na dyskietkę. Dyskietkę można wyjmować jedynie w czasie, gdy dioda nie świeci się.

### **3.5 Funkcje monitorowania**

W komputerze zaimplementowane są następujące funkcje monitorowania pracy:

- Monitorowanie temperatury
- Watchdog
- Monitorowanie wentylatorów

Do obsługi tych funkcji służy oprogramowanie "System Guard" oraz "Desk View" dostarczane na załączonym CD "Rack PC IL 40 Documentation and Drivers".

#### **Wskazówka**

Oprogramowania "System Guard" oraz "Desk View" nie powinny być instalowane jednocześnie, ponieważ oba korzystają z dostępu do tych samych interfejsów i ich równoległa instalacja lub praca mogą być przyczyna błędów.

Pełny opis funkcji monitorowania pracy PC można znaleźć w podręczniku technicznym znajdującym się na dostarczanej płycie CD "Rack PC IL 40 Documentation and Drivers".

### **3.6 Napęd dyskietek**

#### **Uwaga**

Ryzyko utraty danych!

Nie wolno naciskać przycisku wysuwania dyskietek podczas świecenia się diody LED. Nie należy korzystać z napędu dyskietek w czasie, gdy Rack PC IL narażony jest na drgania lub udary.

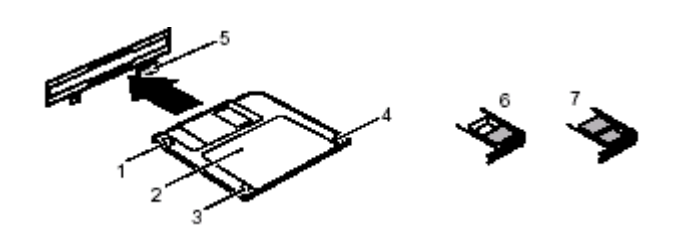

- 1 = Kierunek wkładania
- 2 = Obszar etykiety
- 3 = Zapadka zabezpieczająca przed zapisem
- 4 = Identyfikator dyskietki 1.44 MB lub przełącznik zabezpieczenia przed zapisem dyskietki 120 MB
- 5 = Przycisk usuwający dyskietkę z napędu
- 6 = Dyskietka zabezpieczona przed zapisem
- 7 = Dyskietka niezabezpieczona przed zapisem

## **3.7 Napęd CD R/RW**

W zależności od konfiguracji komputera, może on być wyposażony w napęd CD R lub CD RW.

#### **Uwaga**

Napędy CD są wrażliwe na drgania i udary. Jakiekolwiek drgania występujące podczas pracy napędu mogą prowadzić do uszkodzenia napędu lub nośnika danych. Nie należy korzystać z napędu w czasie, gdy Rack PC IL narażony jest na drgania lub udary.

#### **Oprogramowanie nagrywarki**

Aby wykorzystać pełną funkcjonalność napędu CD RW niezbędne jest posiadanie odpowiedniego oprogramowania, które znajduje się na płycie CD załączonej do dostawy urządzenia. W celu instalacji oprogramowania należy umieścić CD w napędzie i postępować zgodnie z instrukcjami wyświetlanymi na ekranie monitora.

Nagrywanie płyt CD jest dopuszczalne jedynie w niezakłóconym otoczeniu i temperaturze otoczenia nie przekraczającej 35°C.

#### **Uwaga**

Ryzyko utraty danych podczas wypalania płyt CD-RW!

Jakość nagrywanych płyt CD ma bardzo duże znaczenie, ponieważ mogą wystąpić błędne dane podczas zapisu na CD, nawet w wypadku, gdy nie będzie wyświetlany żaden komunikat o błędzie. Poprawne zapisanie danych może być zagwarantowane przez dodatkowe porównanie z danymi źródłowymi. Aby upewnić się, że zapisane dane są wolne od błędów należy po każdym nagrywaniu dokonać porównania danych.

### **3.8 Ustawienia BIOS**

Ustawień funkcji systemowych oraz konfigurację systemu można dokonać w BIOS.

#### **Przed dostawą, system BIOS Rack PC IL jest ustawiany domyślnie na następujące parametry:**

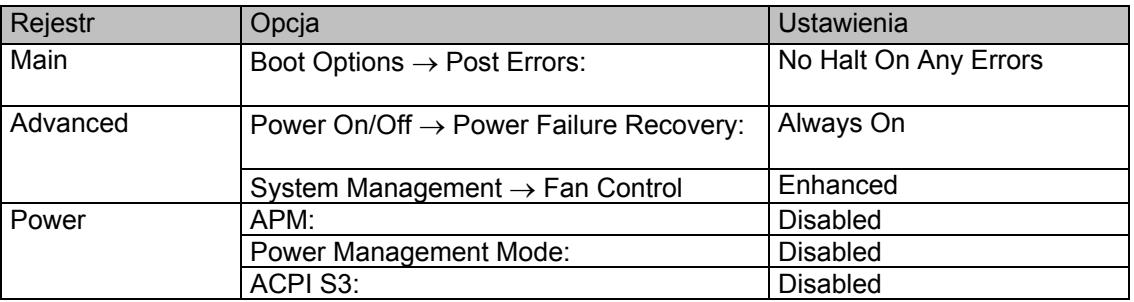

Informacje o tym jak wywoływać i obsługiwać BIOS Setup znajdują się w podręczniku technicznym w rozdziale "BIOS Setup". Podręcznik zawiera także szczegółowy opis menu i opcji ustawień oferowanych przez BIOS Setup.

#### **Wskazówka**

Uaktualnienie BIOS lub przywołanie ustawień domyślnych "Default settings" zmienia wszystkie ustawienia BIOS wracając do ustawień podanych w tabeli powyżej.

Należy zwrócić szczególną uwagę na właściwe ustawienie parametru *Power*. Domyślnie wszystkie opcje są ustawione jako "disabled".

Funkcje systemu operacyjnego "Save to RAM" (standby) oraz "Save to Disk" (hibernate) nie są dostępne w Rack PC IL.

### **3.9 Ochrona własności i danych**

Funkcje programowe i zabezpieczenia mechaniczne oferują szeroki zakres funkcji do zabezpieczenia PC i danych osobistych przed nieautoryzowanym dostępem. Istnieje możliwość stosowania kombinacji tych funkcji.

#### **3.9.1 Mechaniczne zabezpieczenie obudowy**

Komputer PC wyposażony jest w blokadę obudowy, która pozwala na blokadę drzwiczek frontowych przed dostępem osób niepowołanych.

#### **3.9.2 Ochrona dostępu pod Windows**

W środowisku Windows możliwe jest uruchomienie wygaszacza ekranu i zabezpieczenie go hasłem. W takim przypadku tylko użytkownicy znający hasło mogą wyłączyć wygaszacz ekranu i uzyskać dostęp do komputera. Szczegółowe informacje na temat wygaszacza ekranu znajdują się w systemie pomocy systemu operacyjnego.

### **3.9.3 Funkcje zabezpieczające BIOS Setup**

Menu **Security** w BIOS Setup oferuje różne opcje służące ochronie danych osobistych przed nieautoryzowanym dostępem, np:

- Zapobieganie nieautoryzowanym zmianom w BIOS Setup
- Zapobieganie nieautoryzowanemu dostępowi do systemu
- Zapobieganie nieautoryzowanemu dostępowi do ustawień płyty z ich własnym BIOS
- Zapobieganie uruchamianiu systemu z dyskietki
- Aktywacja komunikatów o wirusach
- Zapobieganie nieautoryzowanemu zapisowi na dyskietki
- Zabezpieczenie BIOS przed zapisem
- Zabezpieczenie PC przed włączeniem przez urządzenia zewnętrzne

Funkcje te można łączyć z sobą.

Szczegółowe informacje na temat Menu **Security** oraz jak wprowadzić hasła znajdują się w podręczniku technicznym opisującym płytę główną lub w podręczniku "BIOS Setup".

# **A Wytyczne dla obsługi urządzeń wrażliwych na ładunki elektrostatyczne (ESD)**

# **A.1 Co to jest ESD?**

#### **Definicja**

Wszystkie moduły elektroniczne są wyposażone w układy scalone lub komponenty wysokiej skali integracji.

W związku z ich konstrukcją, elementy te są bardzo wrażliwe na przepięcia powstające na wskutek ładunków elektrostatycznych.

Tego typu urządzenia określane są skrótem ESD ( **E**lectrostatically-**S**ensitive **D**evices ), czyli urządzenia wrażliwe na ładunki elektrostatyczne i są oznaczane następującym symbolem:

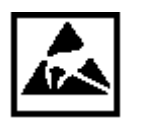

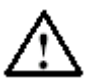

#### **Uwaga**

Urządzenia wrażliwe na ładunki elektrostatyczne są podatne na napięcia, które są daleko poniżej wartości napięcia, które noże być jeszcze zauważalne przez człowieka. Napięcia te powstają, jeżeli dotykamy komponent lub połączenie elektryczne modułu bez uprzedniego usunięcia ładunków elektrostatycznych. W większości przypadków, uszkodzenia spowodowane przepięciami nie są zauważalne natychmiastowo, co w rezultacie może prowadzić do całkowitego uszkodzenia po dłuższym okresie użytkowania.

### **A.2 Ładunki elektrostatyczne występujące na człowieku**

#### **Charging**

Każda osoba z nieprzewodzącym połączeniem do potencjału elektrycznego otoczenia może być nośnikiem ładunków elektrostatycznych.

Rysunek 7-1 przedstawia maksymalne wartości napięć elektrostatycznych, jakie mogą powstać na osobie mającej kontakt z materiałami wskazanymi na rysunku. Wartości te są zgodne ze specyfikacjami zawartymi w normie IEC 801-2.

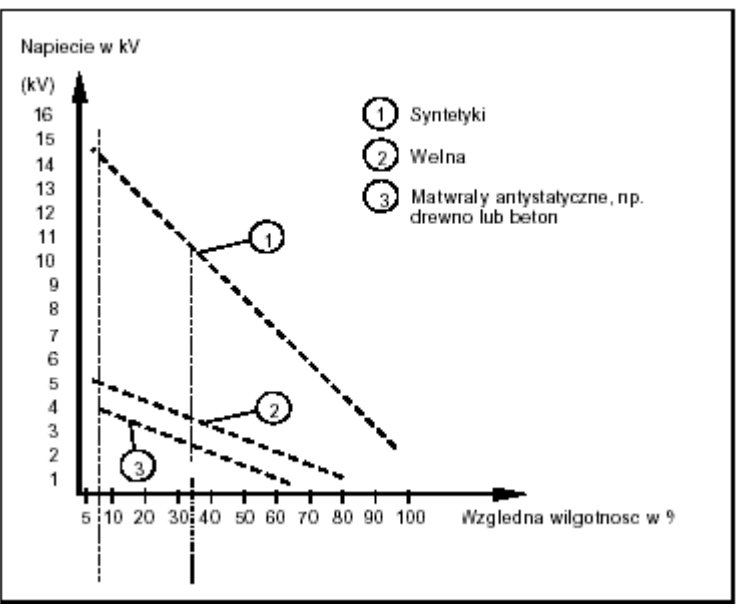

Rysunek 7-1 Napięcia elektrostatyczne, jakie mogą powstać na człowieku

### **A.3 Ogólne środki zabezpieczające przed uszkodzeniami powodowanymi przez ESD**

#### **Zapewnienie wystarczającego uziemienia**

Należy upewnić się, że personel, powierzchnie i opakowania są wystarczająco uziemione podczas pracy z urządzeniami wrażliwymi na ładunki elektrostatyczne. Dzięki temu unikniemy ładunków elektrostatycznych.

#### **Unikanie bezpośredniego kontaktu**

Urządzenia wrażliwe na ładunki elektrostatyczne powinny być dotykane tylko wtedy, gdy jest to nieuniknione (np. podczas prac konserwacyjnych). W takim przypadku moduły należy trzymać bez dotykania nóżek komponentów lub ścieżek drukowanych. Tym sposobem, ładunki nie mogą oddziaływać na wrażliwe urządzenia.

Jeżeli istnieje konieczność przeprowadzenia pomiarów na module, należy przed ich rozpoczęciem dokonać oczyszczenia się z ładunków zgromadzonych na ciele poprzez dotknięcie uziemionych metalowych części. Używać należy także tylko uziemionych urządzeń pomiarowych.